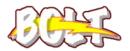

## Respondus LockDown Browser®

## Preparing Students for Using LockDown Browser

Here are some tips that might help you and your students with the LockDown Browser process.

Let the students know ahead of time that the quiz requires LockDown Browser.

Add information to your course materials so students know what to expect: Using LockDown Browser for Online Quizzes and Exams

This course requires the use of LockDown Browser for online quizzes and exams. Watch this **<u>short video</u>** to get a basic understanding of LockDown Browser and the optional webcam feature (which may be required for some exams).

Then download and install LockDown Browser from this link:

http://www.respondus.com/lockdown/download.php?id=666246493

To take an online quiz, navigate to the quiz in your BOLT course and click on the name of the quiz. Then click on the Launch LockDown Browser button.

For additional details on using LockDown Browser, review the LockDown Browser student support materials at http://bloomuimdc.freshdesk.com

Finally, when taking an online quiz, follow these guidelines:

- Ensure you're in a location where you won't be interrupted
- Turn off all mobile devices, phones, etc.
- Clear your desk of all external materials books, papers, other computers, or devices
- Remain at your desk or workstation for the duration of the test
- LockDown Browser will prevent you from accessing other websites or applications; you will be unable to exit the test until all questions are completed and submitted.

*Create an ungraded practice quiz with unlimited attempts requiring LockDown Browser before the graded quiz occurs.* Have the students practice using LockDown Browser in the practice quiz.

Leave the practice quiz available for the duration of the course so students can access it again to test if they use a different computer.

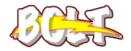

Instructional Media and Design Center Bloomsburg University

Page 1